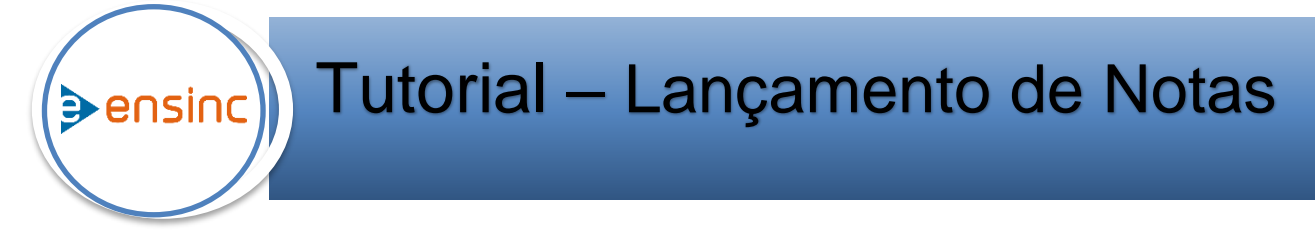

Esse treinamento tem como objetivo ensinar como realizar os lançamentos de notas dos alunos através do portal professor.

## 1. **Consulta: Caminho: Portal do Professor> Acadêmico.**

Nessa tela aparece todas as matérias que estão vinculadas ao professor, podendo selecionar o período letivo através do filtro.

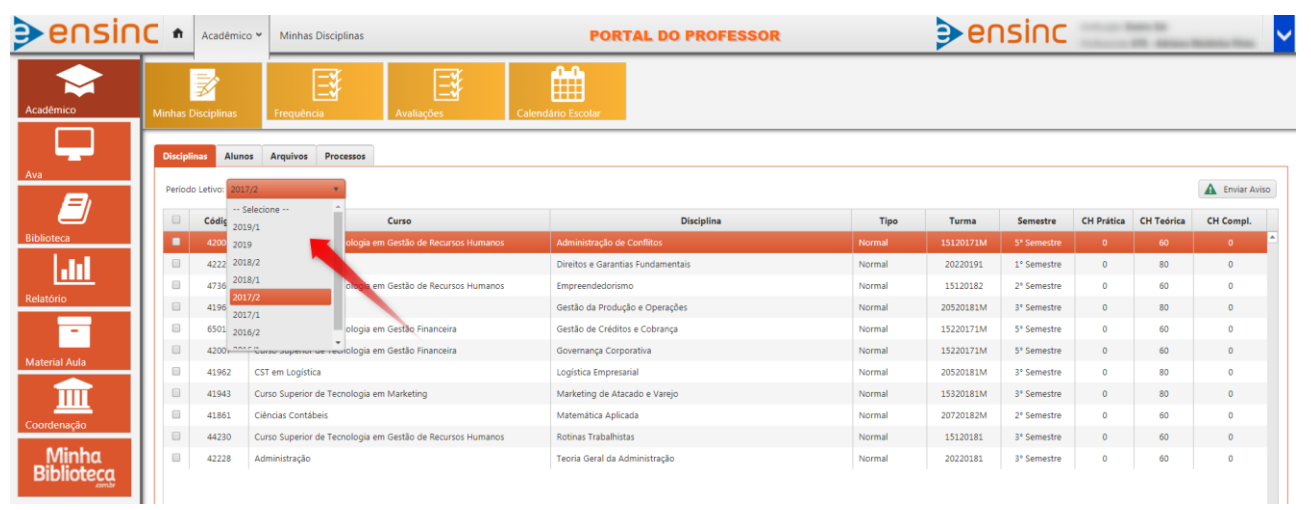

Na aba **avaliações** selecione o tipo de prova desejada para o lançamento da nota e aparecerá todos os alunos que realizaram a prova selecionada. Para fazer o lançamento basta digitar a nota de cada aluno na caixa em branco do lado direito da tela clicando a tecla **Enter** no teclado.

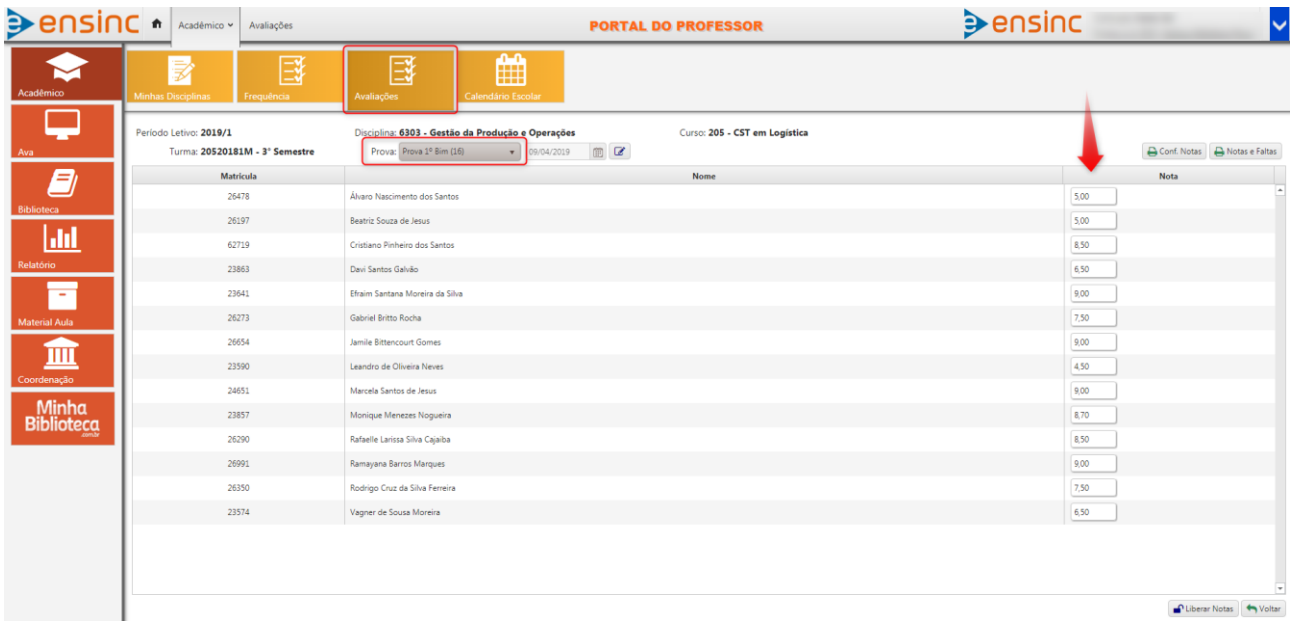

## *Pontos de Atenção:*

✓ Caso o aluno não tenha feito a prova basta não lançar a nota que o sistema já identificará a ausência do aluno.

Antes de concluir o lançamento das notas é muito importante conferir as notas dos alunos clicando no botão **conferência de notas**, evitando lançamento de notas errados ou alunos sem notas.

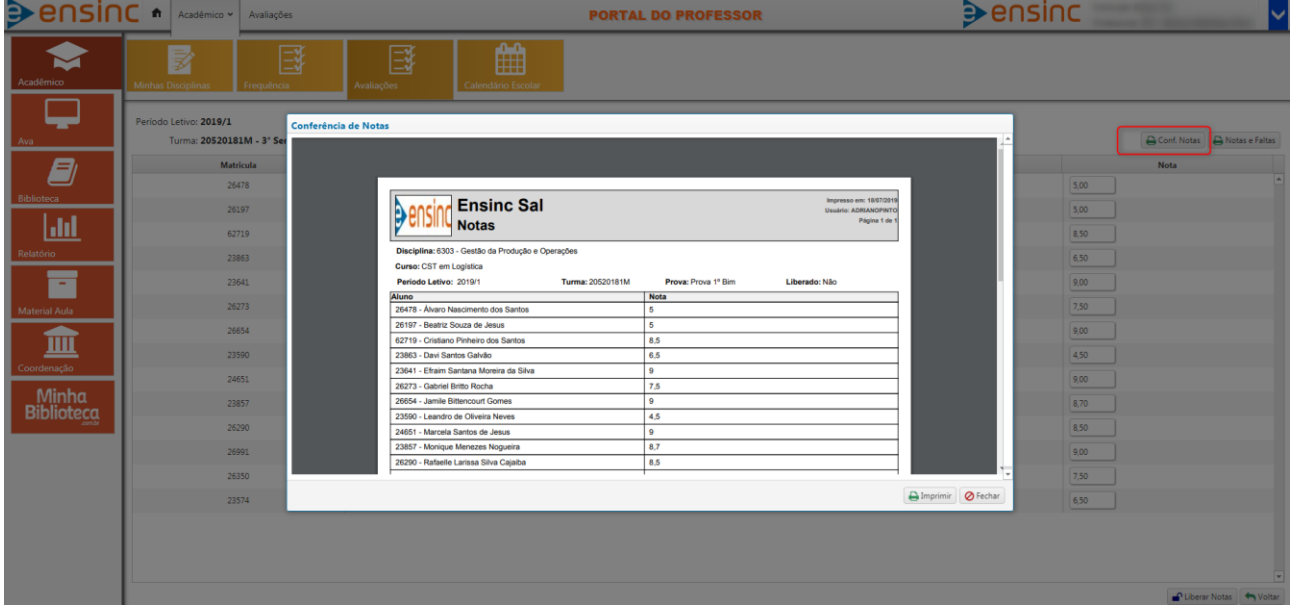

Após a conferência das notas deve ser feito a conclusão do lançamento clicando no botão **liberar notas,** assim os alunos já poderão visualizar suas notas no portal do aluno.

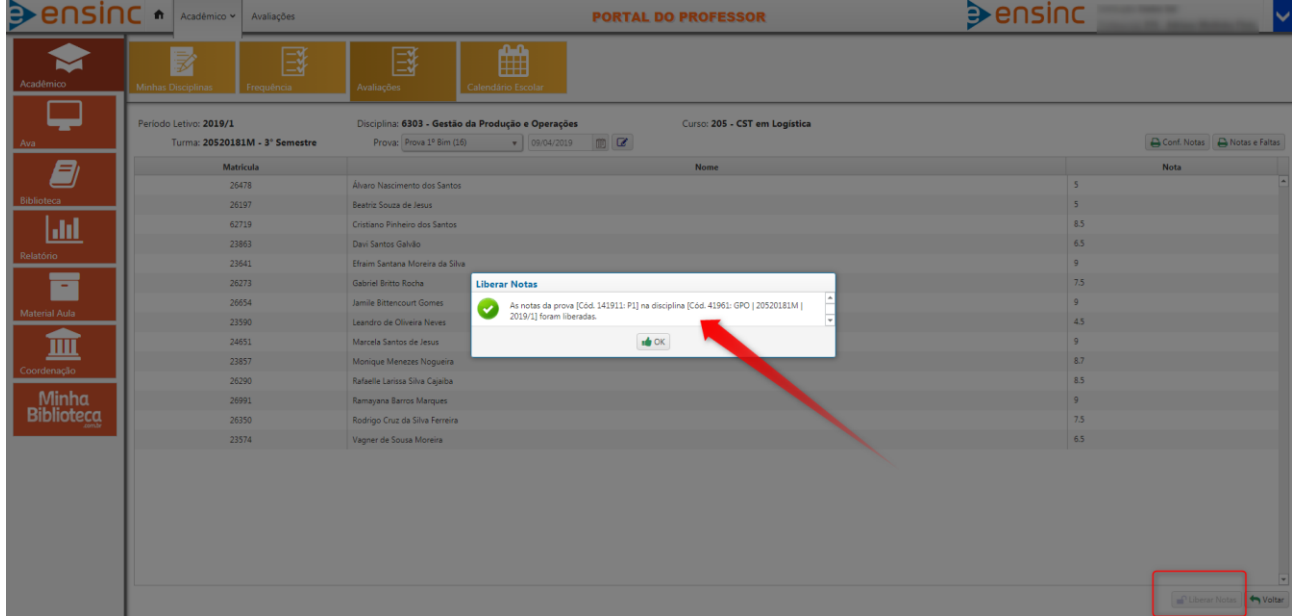

## *Pontos de Atenção:*

- ✓ Após o lançamento das notas concluído não poderá alterar, caso necessário alguma alteração ou correção será necessário abrir um processo de alteração de nota;
- $\checkmark$  É necessário liberar todas provas configuradas para a disciplina mesmo que não tenha alunos aptos para a prova, esse procedimento é necessário para que as provas tenham registro e acompanhamento do acesso e controle do professor;
- $\checkmark$  Caso alguma prova não esteja com a data cadastrada entrar em contato com a secretária para o cadastramento da data da prova.